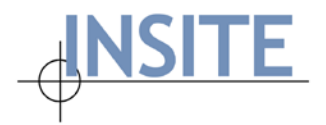

INSITE Consortium Home Office 100 Corporate Place, Ste 200 Peabody, MA 01960 USA Office: 978-536-0100 Fax: 978-536-0199 www.insite.org

# **Net-FM™ Release Notes v 4.0**

## **Introducing the New Version of Net-FM**

The INSITE Team is excited to announce the release of Net-FM version 4.0. Classified as a major release, Net-FM 4.0 is replete with new features, enhancements, bug fixes, and application architecture updates. Our development team has been hard at work to add support for Microsoft SQL Server 2014 and Oracle 12c Release 2. Significant security enhancements have been introduced at both the application and database levels. The suite of graphics products has been updated in coordination with these changes.

Aside from the Release Notes, the collection of accompanying documentation has been updated. There are a number of guides/documents available, each targeted to a specific audience and/or INSITE user group. The following documentation is available through the INSITE Support site or by contacting INSITE Support directly:

- Net-FM Help/User guide available directly from the help link in Net-FM and the Support site
- Space Survey help files available directly from Space Survey
- Administration guide available from INSITE Support
- Space Survey A to Z available from INSITE Support
- System/Installation documentation available on the INSITE Support site.

<span id="page-0-0"></span>This document is organized in an easy-to-navigate format – simply use the following links to jump ahead to the respective section:

**[New Features](#page-1-0) [Enhancements](#page-6-0) [Bug Fixes](#page-8-0)**

We extend a special "thank you" to all those who eagerly and actively participated in the beta-testing effort. Your feedback and suggestions helped make version 4.0 even better.

Please feel free to share any comments or ask further questions by contacting us at [support@insite.org.](mailto:support@insite.org)

Respectfully,

The INSITE Team

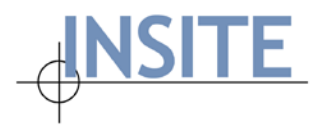

#### <span id="page-1-0"></span>**New Features**

- **User Account creation wizard** A new wizard makes it possible to easily create new users (by scratch or by using a template), assign/customize an associated Security Profile, and control Module Visibility.
- **User Templates** A User Template can be thought of as a blueprint for a new user or group of users. The User Template contains a Main Window setting, Security Profile, User Permissions, Module Visibility settings, and any Organization or Domain restrictions. Net-FM provides the following pre-built User Templates:
	- o **ALL\_FULL** full-access to all modules that are available with your Net-FM license. The associated Security Profile also named "ALL\_FULL" affords full access to Space, Asset, and Other (which includes Grant Account, Grant List, Grant Space, Grant Status, and Saved Query).
	- o **ALL\_RO** read-only access to Asset Management, Asset Depreciation, Documents, Grant Tracking, ICR, Asset Reconciler, Reports, and Space Management. Associated with "ALL\_RO" Security Profile.
	- o **ASSET\_FULL** full-access to Asset Management, Asset Depreciation, Load Data, Documents, ICR, Asset Reconciler, and Reports. Associated with "ASSET\_FULL" Security Profile.
	- o **ASSET\_RO** read-only access to Asset Management, Asset Depreciation, Documents, ICR, Asset Reconciler, and Reports. Associated with "ASSET RO" Security Profile.
	- o **ASSET\_SPACE\_FULL** full-access to Asset Management, Asset Depreciation, Load Data, Documents, ICR, Asset Reconciler, Reports, Space Management, and Drawings. Associated with "ASSET\_SPACE\_FULL" Security Profile.
	- o **ASSET\_SPACE\_RO** read-only access to Asset Management, Asset Depreciation, Documents, ICR, Asset Reconciler, Reports, and Space Management. Associated with "ASSET\_SPACE\_RO" Security Profile.
	- o **SPACE\_FULL** full-access to Documents, Reports, Space Management, and Drawings. Associated with "SPACE\_FULL" Security Profile.
	- o **SPACE\_RO** read-only access to Documents, Reports, and Space Management. Associated with "SPACE\_RO" Security Profile.

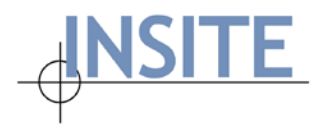

• **Password management / self-service** – If enabled by the Net-FM Administrator, Net-FM users now have the ability to obtain their Username or reset their password if they forget without having to reach out to the Net-FM Administrator for assistance. As an added layer of security, each user must specify a Security Question and Answer that is subsequently used for verification purposes.

**Note:** For Consortium Members who wish to disable this functionality, this can be accomplished easily. Please refer to the user/training guide for the Net-FM Administration Module: v4.0.

- **Auditing capabilities** Users with Net-FM Administration privileges now have the ability to easily audit user logins. This is discussed at greater length in the Administration Guide.
- **Global Color Hatching** The functionality from the previous release has been expanded to include **Functions** and **Space Feature Types** for inclusion in global color hatching setup. This allows the Net-FM Administrator to create and set a color/hatching scheme that will be used institution-wide when running Net-FM floor plan queries for Functions and/or Space Feature Types.
	- o **Hatching File** In addition to assigning colors, it is now possible for all four categories (Use, Org, Function, and Feature Type) to assign a hatching pattern (10 options available). This dramatically increases the readability/usability of floor plan queries in Net-FM.
	- o **Global Settings** the respective color hatching settings for each category can be found under **Administration | Global Settings | Color Hatching**.
	- o **Enable/Disable Color Hatching** It is now possible to enable/disable the color hatching functionality by using the **Enable Color Hatching** checkbox found under **Administration | Global Settings | Color Hatching**. This setting is "All" or "None" and applies to the color hatching for Use, Org, Function, and Space Feature. If disabled (unchecked) highlight colors are assigned according to what you have set under **My Drawing Preferences**.

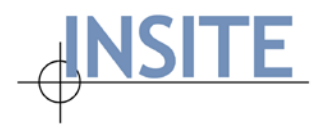

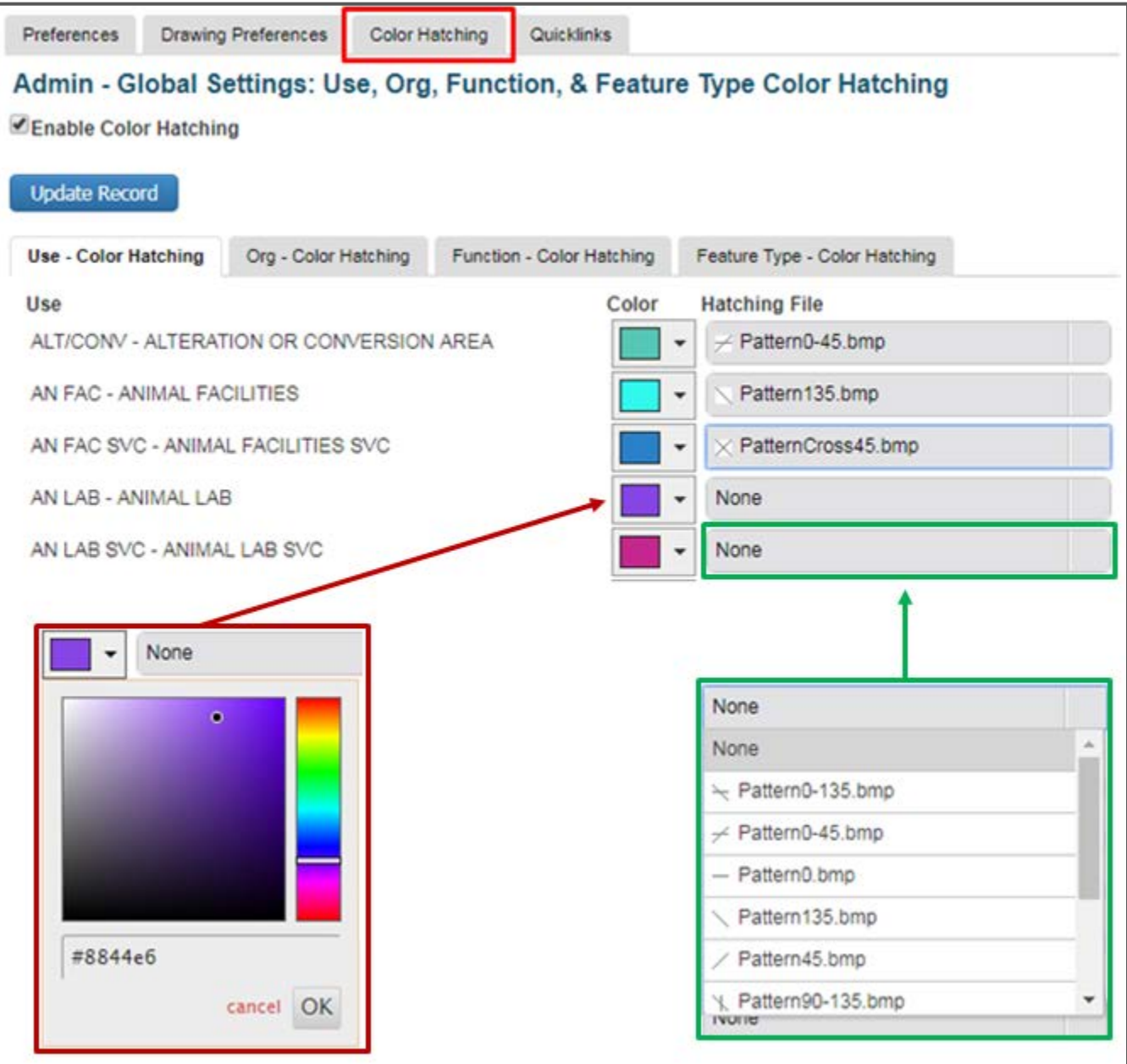

• **Query by Organization: Include Child Orgs** – (included in Space List and Send Survey) It is now possible to expand query results to include Child Organizations when running a simple query in Space or Send Survey. Simply mark the "Include Child Orgs" checkbox and specify an Organization when performing your query.

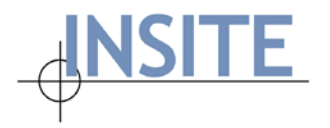

• **Export to Excel** – By default, when using Export to Excel, files are exported in **Binary Excel format (.xls)**. This eliminates the need for you to change the file type from **webpage** (previous default format) to **xls**. There are additionally several format options available aside from binary Excel in the event that you wish to utilize your data with other programs. Those options include: Excel/XML, CSV, and HTML.

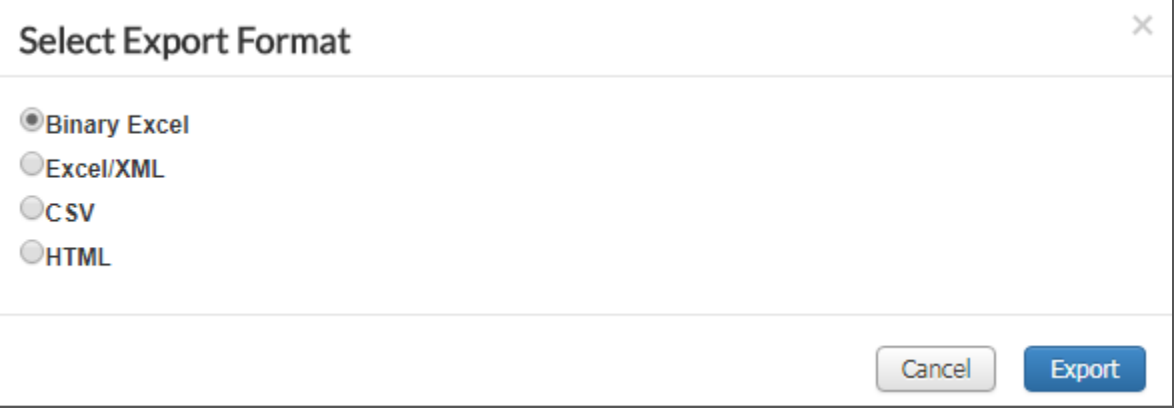

**Note:** If you wish to import your export file into Google Sheets, use the Binary Excel format. Google Sheets will take care of the conversion without loss of data.

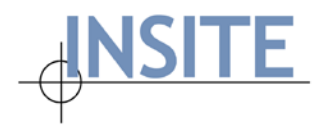

#### **Space Survey Features/Enhancements**

- **Association of a Surveyor with a Net-FM user account** The Net-FM Administrator is now able to associate a Surveyor with a Net-FM user account. This now makes it possible to directly access Space Survey from Net-FM. In cases where the user should be Survey-only, it is possible for the Administrator to create an account for which the user only has access to the Space Survey and nothing else in Net-FM.
- **Supervisor Links available from Net-FM** In relation to the preceding point, it is also possible to associate Survey Supervisors with Net-FM user accounts. Each Supervisor link contains the short name of the supervising/parent Organization. This makes it much easier for Supervisors to find the appropriate link when they are responsible for multiple Organizations.
- **System Message for Surveyors and Supervisors** Similar to the System Message capability in Net-FM, it is now possible for the Space Survey Administrator to create a specific System Message for: 1. Surveyors 2. Supervisors. The messages display each time a Surveyor or Supervisor begins a session by launching Survey.
- **Survey Rule option to make PI field required in the Survey** A Survey Rule is now available to make PI fields required in the Survey for pre-specified Room Use Assignments.
- **Update Selected Spaces, "No" checkbox implemented** Similar to the functionality on the edit screen in Space Survey, the following checkboxes are now available when using "Update Selected Spaces": No PI, No Occupants, No Functions, No Grants, No Space Contacts
- **Help Icon/Info added to Survey Settings**  $\rightarrow$  **Rules & Reports** Contextual help icons have been added under Survey Settings | Rules & Reports | Visibility tab.
- **Custom Space Feature Labels & Custom Supported Rooms Labels** The following two tabs replete with customizable fields under Space Survey | Settings | Survey Form have been added: 1. Custom Space Features Labels 2. Custom Supported Rooms Labels
- **Send Survey | Advanced Query: Save query capability** Many Consortium Members use Advanced queries to select spaces that will be sent out for Survey, and many of these queries are complex. We have added the ability to save these queries so that they may be re-run at a future date.

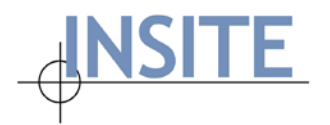

#### <span id="page-6-0"></span>**Enhancements**

- **Improvements to "Drawings in Database Needing Reconciliation"**  The Drawings | Drawings in Database Needing Reconciliation list in Net-FM now tracks additional changes. Previously floor plans containing spaces with changes to Organization or Use Assignment that occurred AFTER the drawing was uploaded to the database were included in the list of drawings in need of reconciliation. Net-FM now additionally tracks changes to the **Door Tag** and **Room Number** (room rename  $-$  space id unchanged).
- **Ability to Edit Record from the Space Viewer** If you have the Space Viewer as your dashboard in Net-FM, you will now have the ability to edit spaces by using the "Edit this Record" link. This functionality is not available on the stand-alone or embedded Space Viewer that Consortium Members use to provide floor plan access to a wide audience.
- **Enhanced UI control for large, dependant dropdowns** The Net-FM code and controls have been optimized for the following dropdowns in order to accommodate large record sets:
	- o **Organization Contact**
	- o **Occupancy**
	- o **Occupancy Extension**
	- o **Space PI** (when multiple PIs are in use)

The performance enhancement applies to the simple Query, Add/Edit/Duplicate, and column Replace tabs for the aforementioned modules. The enhancement applies to the following browsers: Firefox, Chrome, Edge, and Safari (does not apply to Internet Explorer 11).

- o The enhanced control includes a type-ahead capability.
- o **Note:** When working with large dropdowns, it is important to give the browser time to render the option list before clicking/tapping subsequently. If you click/tap in quick succession before the dropdown loads, this may cause the dropdown to open and close unexpectedly.
- **Additional Text, Number, and Code fields in SA\_SPACE\_FEATURE, SA\_FACILITY\_FEATURE, and SA\_USE** – There are now 10 fields each for text, number, and code in sa\_space\_feature, sa\_facility\_feature, and sa\_use.
- **NETFM\_PROJECTS: field size increase for numeric fields** The maximum length of all Grant numeric fields is now 13 (allows storing a maximum value of 9999999999.99).

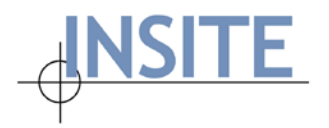

- **Text field sizes increased for select modules** All text fields in the following list of tables now accommodate 128 characters: sa\_facility, sa\_floor, sa\_space, sa\_organization, sa\_use, sa\_subuse, sa\_feature\_type, sa\_facility\_feature, sa\_space\_feature, and sa\_person.
- **Ensure consistency between database and Net-FM column size** The Net-FM code has been updated and additional checks introduced to ensure that the Net-FM field sizes match the size of the underlying database fields.
- **Ability to move the Floor Plan Legend from the Net-FM Drawing viewer screen** This enhancement allows you to alter the "Origin X" and "Origin Y" legend values from the Net-FM Drawing viewer form and immediately show the repositioned legend by clicking the **Redraw** button. Previously, this could not be done on a per drawing basis and had to be managed from **My Drawing Preferences**.
- **Major Use column included in Space List results export** By Consortium Member request, it is now possible to include the **Major Use** column in the Space List export file.

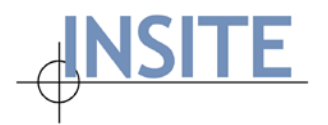

### <span id="page-8-0"></span>**Bug Fixes**

- **Save View: remembering frozen columns –** The **Save View** button now saves the frozen column state along with the other settings for the Saved View.
- **Color Hatching: tab jumping upon update** An issue has been resolved where upon updating Color Hatching settings the page would refresh and the tab would jump to the first tab (Use  $-$ Color Hatching).
- **Search behavior on select dropdowns** Person dropdowns on the Add/Edit screens for Org Contact, Occupancy, and multiple PIs were fixed so that the search behavior is according to Last Name.
- **Space Details modal dialog** Fixed an issue where the Space Details modal dialog could not be moved on the page. The modal dialog may now be repositioned at will.
- **Active Flag missing when adding new Facility or Floor record** In instances where the "Active" or "Include in Statistics" fields were hidden on the Add/Edit screens for Facility and/or Floor, upon adding a record, the default Active Flag of "Y" was not added. This has been addressed.
- **Add Occupancy Extension via Occupancy Edit** Issue addressed where the functionality to add Occupancy Extension records from Occupancy Edit was broken.
- **"Replace Column" for Occupancy records with Occupancy Extension** Resolved an issue where attempting to use "Replace Column" for an Occupancy record with an associated Occupancy Extension assignment resulted in an error message indicating that the operation could not be completed due to the dependent record. Now if the "Delete Dependents" checkbox is marked, the Occupancy Extension assignment will be deleted; otherwise if the box is unchecked the Occupancy Extension assignment will be preserved and associated with the new Occupant.
- **Net-FM Space Viewer: Room highlight not working for static PDFs** Issue addressed where highlights in the Net-FM Space Viewer in certain cases where not working when static PDFs were in use.
- **SS: "Filter Results" cache issue** Issue resolved in Space Survey where "Filter Results" search criteria was cached and pre-populated even when the browser was closed and reopened.
- **SS: Prevent Space deletions during Survey** If a Space is out for Survey, any attempt to delete it from either Net-FM or one of the graphics products (ACADLink or Visual-FM) will result in a database generated error: "Error deleting data: Spaces are out for survey."
- **SS: In "Send Survey" Org Contact not populating** Addressed an issue where the Org Contact did not populate on the **Send Survey | Advanced Query** screen.